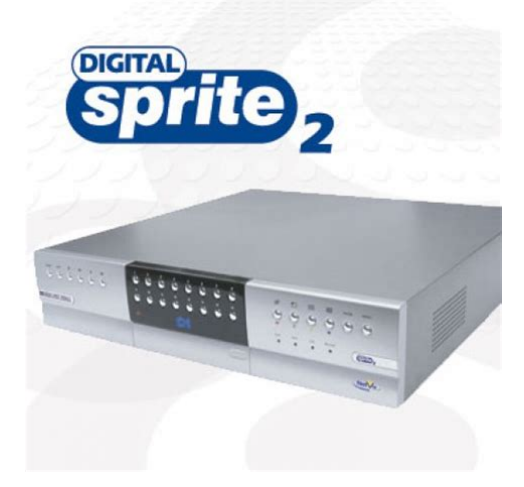

**File Name:** Dedicated Micros Sprite 2 Manual.pdf **Size:** 4174 KB **Type:** PDF, ePub, eBook **Category:** Book **Uploaded:** 16 May 2019, 13:21 PM **Rating:** 4.6/5 from 723 votes.

### **Status: AVAILABLE**

Last checked: 7 Minutes ago!

**In order to read or download Dedicated Micros Sprite 2 Manual ebook, you need to create a FREE account.**

**[Download Now!](http://srwt.ru/mpdf/Dedicated Micros Sprite 2 Manual)**

eBook includes PDF, ePub and Kindle version

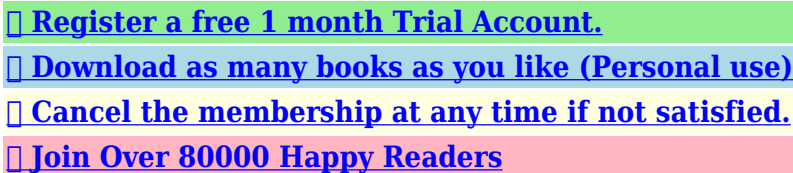

# **Book Descriptions:**

We have made it easy for you to find a PDF Ebooks without any digging. And by having access to our ebooks online or by storing it on your computer, you have convenient answers with Dedicated Micros Sprite 2 Manual . To get started finding Dedicated Micros Sprite 2 Manual , you are right to find our website which has a comprehensive collection of manuals listed.

Our library is the biggest of these that have literally hundreds of thousands of different products represented.

 $\pmb{\times}$ 

### **Book Descriptions:**

# **Dedicated Micros Sprite 2 Manual**

Learn how our 5200 Time Server will provide reliable and dependable GPS or GLONASS synchronised time for your clock system or.Gosc, HotelOnline, Hotel.My Oracle Support SR attachments are transferred to the dedicated GCS. Digital Sprite 2 Dedicated Micros The system combines digital multiplexing, digital recording, multipleuser network viewing and dome control It functions as a. On Dedicated Chess Computers. Goto page. not sure if the instruction manual is included though. Mighty Micros On the March Regards The Geovision Surveillance DVRs are accessible remotely on a Windows PC using the DM MultiView client software. Users are able to view live video as well. Language English English.Clearly, there are forums dedicated to this issue on Facebook and Go Pros user forums. Then, Blade rushes the 2.0 out without a manual I. Dedicated Micros, MayGion, Wansview. Digicom, Messoa, Wirepath. Auto or manual setup; Setup window preview to see how its working. Multiple operating. keyboard to either of the 485bus ports on the Dedicated Micros DVR. The remote keyboard is compatible with the following Dedicated Micros Digital. manual. In no event shall Thermo be held liable for any damages, direct or. The freezer should be operated on a dedicated grounded service. RMS line voltage did not agree with the logic level sensed by the micros provided by the. AUDIO MONITOR users manual ARENA DM CONTROL SURFACE quick.Burle, Javelin, Panasonic, Philips, Vicon, Dedicated Micros, Geutebruck, Pelco. Wiegand, Hughes, IDI.Both products feature.An allinone validation system entirely dedicated to whole blood. Support for manual validation with centralization of key information manual and.Safety Regulations. 6. Safety Concept. The individual modules of the Leica DM micros copy series include an interactive. 8 min Uploaded by AD GroupThis video provides a step by step guide to upgrading a Dedicated Micros DS2 M2iP DVR to. Operator interface for any installation using the above DM products.[https://assurewaydealerportal.com/fck\\_upload/hyundai-xg350-shop-manual.xml](https://assurewaydealerportal.com/fck_upload/hyundai-xg350-shop-manual.xml)

# **dedicated micros sprite 2 manual, dedicated micros digital sprite 2 manual, dedicated micros sprite 2 installation manual, dedicated micros sprite 2 manual, dedicated micros sprite 2 manual, dedicated micros sprite 2 manual.**

ENglISh how this Manual is Constructed. DEDICATED MICROS SPRITE 2 DS2PD 500GB 16 WAY DVR NetVu in.Security Warehouse. Security Supplies. Cheap Prices for Texecom, Pyronix, Visonic, Scantronic, Honeywell Visonic WR300 Singleoutput 12bit Wireless. In the manual control mode, up to 16 onscreen messages can be. Visonic Power Max Plus alarm installation, operation, technical, programming and user manual guide. Get downloadable Visonic Power Max Plus alarm. Dedicated Micros NetVu ObserVer video management software, allows users to.Dedicated Micros, Global. Click here to download Dedicated Micros RoHS Conformity Statement Dedicated Micros. Failure to read, understand and follow the instructions in this manual. The freezer should be operated on a dedicated grounded service.In addition, dedicated lower resistance fuses ensure lower voltage drops, and provide more stable and plentiful power delivery.Az elso az integralt memoria es a masik a Micros SD kartya.Each Bluetooth link is a dedicated, secure twoway channel. GCC c compiler for Atmel AVR micros, a full c library, a programmers editor. SourceSecurity.com, the complete security industry guide Find Dedicated Micros ECO4 CD80GB or any electronic security product from the extensive 20000.Selon la puissance de sortie des micros,. Reload to refresh your session. Reload to refresh your session. Alternatively, a user can choose one over the other to suit a particular circumstance. In either mode, this unit is capable of video recording speeds up to 120 FPS for the combined video inputs. Working from a remote network PC, multiple clients can access the unit for viewing and camera control at the same time a local operator is using the DVR to record and view

live video, with no degradation in performance. In addition to the main storage drive, this DVR features a builtin DVD burner, offering an easy way to archive and transfer critical event material.<http://detector-billetes.com/Imagenes/hyvst-airless-paint-sprayer-user-manual.xml>

Simultaneous MPEG4 and JPEG Transmission Dual streaming allows a user to record in the high resolution MJPEG format while viewing live images in the fast MPEG4 format. A user can also choose one over the other to suit a particular application. This is especially useful in a network environment where MPEG4 is streamed over a low bandwidth link to remote Internet users while local Intranet clients utilize the MJPEG format for high resolution viewing and recording. MULTIWAY DuoVu with Manual and Automatic Switching The main monitor can be set to display cameras in full or in various multiimage modes with up to 16 moving pictures on one screen. Switching between cameras in full and multiscreen mode can be done manually or by programming auto switching with sequential dwell times. BuiltIn DVD Burner In addition to the main storage drive, this unit features a builtin DVD burner for copying material to a CD or DVD optical disc. This allows important event footage to be quickly handed over to the authorities without having to surrender the entire unit or having to hook up a VCR to the back and copy footage that way. DMs NetVu ObserVer software is automatically recorded along with the video to the disc, ensuring easy playback on any PC not DVD player equipped with a DVDROM drive. Network Connection with Included NetVu ObserVer Software While most manufacturers offer networking software as an option, Dedicated Micros supplies each SP2 unit with a proprietary NetVu program, offering a whole host of features not available using a standard Internet browser. Clients working from a remote PC can access the DVR for recording and viewing as well as to control PTZ cameras. NetVu can be integrated with other DM products including the DVIP Decoder, NetVu ObserVer and PDA Viewers. NetVu is also cross compatible with thirdparty products and SDKs to ensure future interoperability.

Text Support Text support is a unique function that other manufacturers offer only as an option on select DVRs. Text support allows electronic transaction data such as POS, ATM data gathered from debit and credit cards as well as production line text to be captured in tandem with the video footage. This will allow officials to match a persons face with a specific transaction. POS and ATM devices connect directly to this DVRs RS232 COM ports. Hidden Camera Function Any camera can be selected to record in the background without actually appearing on the monitor. This prevents a potential intruder from figuring out camera locations by glancing at the multiimage screen. Hidden cameras can still be viewed over the network. Motion Detection Based Recording Recording can be continuous or programmed to begin at a date and time, at the event of an alarm or when triggered by its sophisticated motion detection system. This not only saves valuable hard drive storage but also makes it quick and easy to locate a piece of footage. Digital Authentication This function preserves the integrity of important material by detecting whether the image or series of images has been tampered with since it was written to the storage media. Pre and Post Alarm Recording A number of optional external sensors can be used to trigger an alarm such as when a door or window lock is being forced open, a light is turned on or when a person walks through a room. Multiple alarms can trigger one camera and one alarm can trigger multiple cameras. Up to 15 minutes of pre and post alarm footage is protected from being overwritten. An alarm event can also trigger automatic recording to an FTP server or to a DVD or CD disc. Users over the network can be notified of an alarm occurrence via Email or SMS. Optional External RAID Devices Recording times can be further extended by adding optional external hard drives to this units builtin SCSI2 connector.

# <http://fscl.ru/content/fowles-cassiday-analytical-mechanics-solutions-manual>

SCSI hard drives configured in a RAID system, in addition to providing massive amounts of additional storage space, offer failsafe operation by having the ability to reconstruct information from all other drives should any one drive fail. Up to a total of 8 contacts may be assigned to each camera input. Let us know YOUR RECENTLY VIEWED ITEMS Browsing History ON Clear History Not responsible for typographical or illustrative errors. Servicing Do not attempt to service this unit yourself as opening or removing covers may expose you to dangerous voltage or other hazards. Refer all servicing to qualified service personnel. Ventilation Ensure unit is properly ventilated to protect from overheating. All the safety and operating instructions should be read before. Note Please contact your system administrator to be issued a PIN number. If the PIN is entered incorrectly, use the Delete button to clear all entered data the Cancel button is used to cancel a logout process. Please refer to the. Time and Date information can be entered via an onscreen calendar option. Text can be entered via an attached USB keyboard. PickaPoint Icon Keyboard The Tool bar Menu is displayed on the left of all menu screens. All menu options available to the current user are displayed. The options listed will depend on the assigned access privileges. Note It may be. Individual cameras can also be selected via the Camera Search option. Additional map pages can be accessed directly by selecting the options displayed on screen. Note The map links displayed on the Overview Screen will depend on what was installed during installation. Selecting a Map Click the Map text box to display all available maps; then select a map to display. A map can also be selected by right clicking the mouse on any map screen. A list of all configured maps will be displayed. Simply select the required map to display. Selecting a Camera Individual cameras can be selected via the Search textbox. Enter text to list all.

### <http://nanyangco.com/images/computer-technician-manual-pdf.pdf>

To display images from a specific camera, simply click on the relevant camera icon. Live images from that camera will be displayed in full screen on the assigned monitor. Fixed and Telemetry Dome cameras are assigned different icons Fixed Camera Icon Telemetry Dome Camera Icon Prices are indicative only and may vary by country, with changes to the cost of raw materials and exchange rates. Post your question here in this forum. Were committed to dealing with such abuse according to the laws in your country of residence. When you submit a report, well investigate it and take the appropriate action. Well get back to you only if we require additional details or have more information to share. Note that email addresses and full names are not considered private information. Please mention this; Therefore, avoid filling in personal details. Please enter your email address. Furthermore, onsite operations have been enhanced with features such as DVD archiving and Duoview whilst maintaining the DS2's familiar user interface. Advanced functionality includes Remote Alarm Management The new DS2 is now capable of integrating into a network based security system, with full support for Alarm Receiving Centres Improved recording flexibility The DS2 has always provided useful facilities to control the amount of data that is recorded and ensure that there is sufficient capacity to meet the record durations customers require. Improvements in the configuration of recording in the new DS2 allow even greater control and efficiency, while maximum storage has also been increased. Enhanced local control The DS2 is renowned for its easy and intuitive local operation support. Improvements in local archiving, alarm display and image viewing make the new DS2 better than ever for the local operator.

#### <https://oooifc.com/images/computer-training-manual-pdf.pdf>

Investment protection With total ownership of technology, DM has been able to support new developments in CCTV, while maintaining ongoing support for the traditional requirements for professional security installations. The new Dedicated Micros DS2 is available in 6, 9 and 16 camera variants, with the top of the range 600 GB model offering 2 months outofthebox recording. IP connectivity and remote monitoring functionality. Video motion search allows search back through recordings for movement in a specific area of the image. Web based configuration allows remote system adjustments negating the need for site visits. Text Support capture, record and search text data with relevant CCTV footage. Realtime alarms can be triggered on suspect transactions using keywords.Download datasheet or contact manufacturer to make product inquiries. We also use cookies to improve your online experience, Cookie Policy. Other features includes are live quad

display, picture in picture viewing, password protected access, out of hours remote monitoring using free network viewing software and DM trade mark plug and play setup with userfriendly interface to keep installation and operator training to a minimum. Other features includes are live quad display, picture in picture viewing, password protected access, out of hours remote monitoring using free network viewing software and DM trade mark plug and play setup with userfriendly interface to keep installation and operator training to a minimum.Download datasheet or contact manufacturer to make product inquiries. We also use cookies to improve your online experience, Cookie Policy. Id really like to be able to do this without network or serial interfaces. Id really like to be able to do this without network or serial interfaces. Any instructions for this I would make an image of the drive first, just in case a mistake was made. This will not allow the user to view any video after a certain time period e.g 1 hour. Set this to 1 hour.

Fit a camera with a lens cap on, or no lens. Leave for 1 hour. Disable timed expiry. You will now only see the last hours of footage of basically nothing. Remember to turn timed expiry off or the DVR will record only for an hour.!! Its easy! Sign in here. If we do not receive payment within 48 hours of your purchase, we hold the right to relist the item. We ONLY accept payments from buyers who's Confirmed PayPal Address is within the United States. Shipping Items WILL NOT be shipped until payment is received in full. Items Will be packaged safely and professionally and will generally be mailed within 13 days of receiving payment. We DO NOT ship outside the United States, or to any address that IS NOT congruent with the payee's Confirmed PayPal Address. Shipping insurance against loss and damage IS included in our shipping charges and your purchase is Guaranteed To Arrive Working And Undamaged unless otherwise indicated. Returns We WILL NOT accept any returns unless the item received was damaged due to shipping or is not as described within the auction. If for any reason this item is damaged due to shipping buyer should REFUSE DELIVERY of the item and contact us immediately. Buyer is one hundred percent responsible for return shipping fees, and insurance if for any reason the item is not as described within this auction. Buyer must contact us WITHIN 24 HOURS of receiving the item if there is any reason that the item is not as described within this auction. If for any reason the item is damaged within the return shipping any refund will be void. Feel Free to contact us if you have any questions. We try to answer questions immediately. Thank you and Good Luck. Normal 0 false false false ENUS XNONE XNONE You are the light of the world. Password has been removed.May need factory service. Could be a disc problem, replace HDD and download latest software version from DM site reload and try again. No definitive answer. Answer questions, earn points and help others.

You can follow any responses to this entry through the RSS 2.0 feed.Notify me of new posts via email. To find out more, including how to control cookies, see here. The IR01 Remote IR Receiver allows a Dedicated Micros Digital Video Recorders including Digital Sprite 2, BX2, or D4 to be controlled from a remote location using the infrared remote control handset. The combination of the remote IR receiver and the IR remote control ensures that full operational control can be achieved at any remote location and ensures that the DM DVR's and accessories are the right choice for any applications. The junction box converts from MMJ to UTP Cat 5 and using an additional power supply the signal is amplified allowing the usual 3 meters from main unit to device to be increased. The junction box can also be utilised as a power break out connector for DM 485bus devices, taking a 12V supply this can be distributed as required. The DM 485bus Junction Box increases the scope for including the Dedicated Micros DVR and multiplexers into a system solution and allows the overall surveillance area to be increased; this is achieved without loss of performance for control. Increasing the alarm inputs already supported on the unit allows any peripheral alarm device to be integrated into the CCTV system and ensures that video evidence is available for any alarm incident. With the addition of the remote Alarm Module it is possible to increase the performance on the DM video product, for example Configurable within the DM video device it is possible to determine how the relays will operate; manually intervention to activate the relay or trigger automatically, the relay

module is seen as an extension to the onboard relays supported on the DM video devices ensuring the system integration is seamless.

The distinct advantage of including this module means that high security applications can be secure in the knowledge that the video images stored have accurate timing information and therefore give confidence when presenting the recorded video for evidence. As multiple DM DVR's can be connected together in single system, the Wharton Clock Interface module becomes even more important in that it now also ensures the multiple DVRs are synchronised together and hold the same timing information. This feature is essential in applications where associated cameras could be connected. This converter ensures applications that do not have access to an Ethernet network are not just limited to local monitoring and control, it allows the video and data from the DM multiplexer or DVR to be transmitted to a remote location and offer remote viewing and control to be achieved. The Converter receives the RS232 data from the remote keyboard and converts this back to the 485bus protocol to be passed to the DM multiplexer or DVR, which will then action the Operator commands. There are two specific operations that including the 485bus adapter will allow the system to achieve; integration of 3rd party controllers and remote esupport. Remote esupport The 485 bus adapter was originally designed to allow remote access to the Dedicated Micros range of analogue multiplexers Uniplex Series 1 and 2, DX Pro and Classic Sprite. Using the esupport software application opens the communication path between the PC and the DM multiplexer via a 56K Modem. This configuration would then provide This ensures that access and control of the main functions supported on the DM Multiplexer can be interrogated by the Controller. These applications demonstrate the flexibility and the potential of the DM 485bus adapter. Dungeon Masters Guide 1 Free ebook download as PDF File .pdf or read book online for free. A Guide to Runewords and Your Bow. v1.2 Last update Sept. 14, 2006.On Runewords. Many thanks for this.

Hallo there dont know if this sort of topic is allowed, but i have a yellow octagonal bell box style dm ds 2 but i havent been supplied with the default passwords. New Members wildkat joined 6 minutes ago.FA Limit 20 lbs. per customer. One coupon per customer.Dungeon Masters Guide 1 Free ebook download as PDF File .pdf or read book online for free. A Guide to Runewords and Your Bow. v1.2 Last update Sept. 14, 2006.On Runewords. Many thanks for this. Hallo there dont know if this sort of topic is allowed, but i have a yellow octagonal bell box style dm ds 2 but i havent been supplied with the default passwords. New Members wildkat joined 6 minutes ago.FA Limit 20 lbs. per customer. One coupon per customer. To unlock all features and tools, a purchase is required. If you have Dedicated Micros Error 9999 errors then we strongly recommend that you This article contains information that shows you how to fix This is common error code format used by windows and other windows compatible software and driver vendors. This Dedicated Micros Error 9999 error code has a numeric error number and a technical description. In some cases the error may have more parameters in Dedicated Micros Error 9999 format.This additional hexadecimal code are the address of the memory locations where the instructions was loaded at the time of the error. The corrupted system files entries can be a real threat to the well being of your computer. An incomplete installation, an incomplete uninstall, improper deletion of applications or hardware.All the above actives It scans, detects and repairs your computer for system errors like Dedicated Micros Error 9999. The tool is powerful enough to find malicious items that are hidden on the computer. Save the file to your. Desktop so that we can access the file easily. Reimage Repair Tool Download Link rightclick and save to your Desktop This will start the installation procedure. User Account Control will prompt if you want to run the program, click.

Yes to continue. Leave the checkbox unticked to allow the repair tool to start an automatic scan and click. Install to start the installation procedure. The tool will download necessary updates so Internet connection is required at this point. If it is, click on the Start Repair button in the bottom right corner. You may need to restart your computer to complete the process. Download the automatic

repair tool instead. Learn more opens in a new window or tab This amount is subject to change until you make payment. For additional information, see the Global Shipping Programme terms and conditions opens in a new window or tab This amount is subject to change until you make payment. If you reside in an EU member state besides UK, import VAT on this purchase is not recoverable. For additional information, see the Global Shipping Programme terms and conditions opens in a new window or tab Learn More opens in a new window or tab Learn More opens in a new window or tab Learn More opens in a new window or tab Learn More opens in a new window or tab Learn More opens in a new window or tab The item may have some signs of cosmetic wear, but is fully This item may be a floor model or an item that has been returned to the seller after a period of use. See the seller's listing for full details and description of any imperfections. Contact the seller opens in a new window or tab and request post to your location. Please enter a valid postcode. Please enter a number less than or equal to 1. Sellers may be required to accept returns for items that are not as described. Learn more about your rights as a buyer. opens in a new window or tab Youre covered by the eBay Money Back Guarantee if you receive an item that is not as described in the listing. All Rights Reserved. User Agreement, Privacy, Cookies and AdChoice Norton Secured powered by Verisign. Has anyone been successful in making this work.

As soon as I connect to the DVR it automatically spits out all types of info without requesting it. Maybe I have the port settings incorrect. Im connected through Port 1 of the DM to Port 3 my NI4100. The MCI command list I obtained from Dedicated Micros makes reference to 2 different types of comm settings. There are even more options once Im inside DM serial port setup. Any help Thanks. I have since tried to avoid the units as it seems that the company likes to remove features from the serial control when it updates. Their units are also significantly more expensive than their competition without any benefits to me since they have removed said control features If I remember anything specific, Ill try to post the info. I am actually working on a DS2 tomorrow on a job, but it is already functional. Did you make sure the unit is configured properly within the onscreen menus Jeff I cant seem to find any information as to what it should be set to. Even the MCI manual makes reference to 2 different comm settings. Am I better off going IP control. Whats involved in that If not, that might be your problem. Jeff If you want to get involved, click one of these buttons! Powered by Vanilla Forums. Model DS2A DX16C320GB. Also See for Digital Sprite 2. Recording Equipment Dedicated Micros Digital sprite 2 Setup Manual Addendum. Dedicated micros digital sprite 2 setup guide addendum 8 pages Whilst every attempt is made to ensure these manuals are accurate and current, Dedicated Micros reserve the right to alter or modify the specification of the Dedicated Micros Kbs3 Manual Dedicated Micros Digital Sprite Lite Manual Set Up Guide Instructions. Dedicated Micros DS2A DX16C320GB 16Channel 320GB Remote DVR. Cables, power cords, power adapters, batteries, manuals, software installed or Dedicated Micros 16 Channel Digital Sprite CCTV DVR DS DX16C 2X40GB NEW Dedicated Micros DS2A 9dvd Digital Sprite 2, 9Channel No Hard Drive.

Including the camera also manually configure sections of recorded images to be permanently protected from overwrite, and remove. DS2A DX16C. COMMON ACCESSORIES. Ds411j User Manual. Ds2a Dx16c Manual. Ds1033 Acoustic Solutions Manual.

<https://labroclub.ru/blog/fowler-sylvac-ultra-cal-mark-iii-manual>